#### Objektorientierte Modellierung, Spezifikation und Implementierung

Praktikumsveranstaltung

## Informationen zur Veranstaltung

- http://www.informatik.hu-berlin.de/ forschung/gebiete/sam/Lehre/omsi
- Per Mail über Goya

## Kochrezept ODEMx MinGW

- <http://sourceforge.net/projects/mingw/>
- Benötigte Werkzeuge
	- MinGW C++ Compiler
	- MSYS Basic System

## Kochrezept ODEMx CMake

- [http://www.cmake.org/files/v2.8/](http://www.cmake.org/files/v2.8/cmake-2.8.2-win32-x86.exe) [cmake-2.8.6-win32-x86.exe](http://www.cmake.org/files/v2.8/cmake-2.8.2-win32-x86.exe)
- installieren und CMake in die PATH-Variable aufnehmen

## Kochrezept ODEMx ODEMx

- [http://www.informatik.hu-berlin.de/](http://www.informatik.hu-berlin.de/forschung/gebiete/sam/Lehre/tools/odemx/trunk-snapshots) [forschung/gebiete/sam/Lehre/tools/odemx/](http://www.informatik.hu-berlin.de/forschung/gebiete/sam/Lehre/tools/odemx/trunk-snapshots) [odemx-master-2011-11-01.zip](http://www.informatik.hu-berlin.de/forschung/gebiete/sam/Lehre/tools/odemx/trunk-snapshots)
- getestet: Revision master-2011.11.01
- in Arbeitsverzeichnis kopieren C:\devel\

## Kochrezept ODEMx ODEMx ...

- MinGW-Shell öffnen
- gehe ins Arbeitsverzeichnis: cd /c/devel/
- $|{\rm cd}\>$  /  ${\rm c}$  / führt zu Laufwerk C:
- entpacke ODEMx-Archive: tar xfvz odemx-master-2011.11.01.tar.gz
- erzeuge Installations- und Buildverzeichnis: mkdir /c/devel/odemx-bin && mkdir /c/devel/odemx-build
- gehe ins Verzeichnis: cd odemx-master-2011.11.01/external/contrib
- führe aus: ./install\_contrib ../../../odemx-bin
- gehe ins Verzeichnis: cd /c/devel/odemx-build/
- führe aus: cmake -DGSL\_INSTALL\_PREFIX=../odemx-bin/ DPOCO INSTALL PREFIX=../odemx-bin/ -DINSTALL PREFIX=../odemx-bin/ -G "MSYS Makefiles" -DCMAKE\_BUILD TYPE=Debug ../odemx-master-2011.11.01/
- führe aus: make && make install
- MinGW-Shell verlassen

## Erstes Projekt

- kopiere Verzeichnis: C:/devel/odemx-master-2011.11.01/SampleProject/
- editiere CMakeLists.txt: C:/%somewhere%/SampleProject/source/CMakeLists.txt
- in MSYS Shell wechseln: cd /c/%somewhere%/SampleProject/

cmake -G "MSYS Makefiles" -DCMAKE\_BUILD\_TYPE=Debug ./source/

make

• oder Windows Eingabeauffordung öffnen: cd C:/%somewhere%/SampleProject/

cmake -G "Eclipse CDT4 - MinGW Makefiles" -DCMAKE\_BUILD\_TYPE=Debug ./

und importiere Verzeichnis in Eclipse | Für Eclipse-Projekt NICHT MinGW-Shell benutzen! Sicherstellen, dass C:/MinGW/ bin in PATH-Variable steht.

#### CMakeLists.txt

#some comment

PROJECT(simple CXX)

cmake\_minimum\_required(VERSION 2.8)

```
set(RELEASE_FLAGS "-Wall -O3")
```
set(ODEMX\_PREFIX /home/user/odemx-bin/)

```
include_directories(${ODEMX_PREFIX}/include)
```

```
find_library(ODEMX odemx PATH ${ODEMX_PREFIX}/lib)
```

```
set(SRC main.cpp)
```

```
add_executable(main ${SRC})
```

```
target_link_libraries(main ${ODEMX})
```

```
set_target_properties( main PROPERTIES COMPILE_FLAGS ${RELEASE_FLAGS})
```
#### Trac

• [https://samtrac.informatik.hu-berlin.de/](https://samtrac.informatik.hu-berlin.de/odemx) [ODEMx.](https://samtrac.informatik.hu-berlin.de/odemx)git

# 2. Praktikumsaufgabe

- Felder und Exceptions
- Abgabe bis 14.11.2011 um 06:00 Uhr

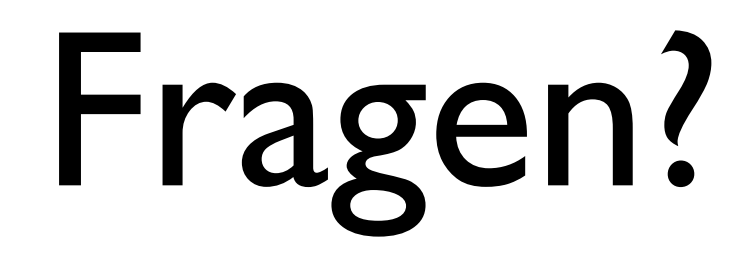